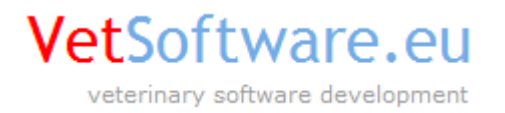

# VetSoftware.eu V2

**časté problémy**

verze dokumentu 1.2, 16.08.2012

**Popis dokumentu:** obsahem dokumentu je popis a řešení nejčastějších problémů s prvním spuštěním programu  $V2.$ 

# **Obsah**

- 1) Úvodní informace
- 2) Problem 1 hlášení "GDS Exception. 335544721. Unable to complete network request to host ..."
- 3) Problem 2 hlášení "GDS Exception. 335544379. unsupported on-disk structure ..."
- 4) Problem 3 hlášení "policy/policy.txt Přístup odepřen" (platné pro Windows Vista)
- 5) Problem 4 Chybové hlášení "The JVM could not be started. The main method may have thrown an exception"

# **1) Úvodní informace**

V současné době nejsou známy žádné chyby které by neumožnily spuštění programu V2. Bohužel, vzhledem k existenci více verzí databázového engine FireBird dochází v některých případech k problémům se spuštěním V2. Velmi často k těmto problémům dochází z důvodu existence starší verze db. engine Firebird která je distribuována s některým jiným softwarem.

Pro program V2 je použita poslední verze databázového engine FireBird a technické oddělení pravidelně kontroluje vlastní vývoj, opravu případných chyb a nedostatků a dostupné aktualizace.

Způsobené chyby, jejich projevování a řešení je uvedeno níže.

V případě dotazů nás neváhejte kontaktovat !

# **2) Problem 1 –** hlášení " GDS Exception. 335544721. Unable to complete network request to host ... "

## Popis problému

Při pokusu o spuštění programu V2 se po zobrazení úvodního loga zobrazí následující chybové hlášení. Po kliknutí na tlačítko OK je uživatel vpuštěn do konfigurace programu.

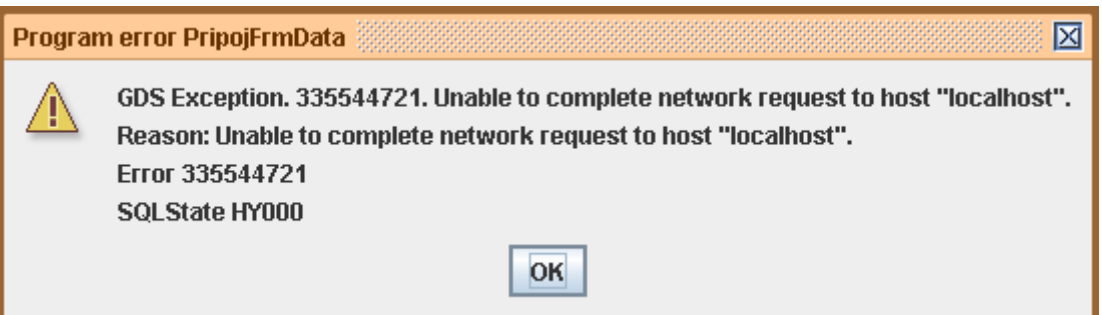

#### Důvod chyby

- v systému kde se pokoušíte spustit program V2 není nainstalován databázový engine FireBird
- databázový engine FireBird je nainstalován ale není spuštěn

## Řešení problému

- nainstalujte, případně přeinstalujte databázový engine FireBird, použijte verzi která je ke stažení na stránkách [www.vetsoftware.eu](http://www.vetsoftware.eu/)
- během instalace FireBird-u zkontrolujte, je-li vybrána volba spuštění db. engine jako služby systému Windows
- na systémech Windows NT/2000/XP zkontrolujte, že existuje systémová služba FireBird server a že je spuštěna
- na systémech Windows 95/98/Milennium zkontrolujte, že je spuštěn program FireBird Guardian

# **3) Problem 2 –** hlášení " GDS Exception. 335544379. unsupported on-disk structure ... "

## Popis problému

Při pokusu o spuštění programu V2 se po zobrazení úvodního loga zobrazí následující chybové hlášení. Po kliknutí na tlačítko OK je uživatel vpuštěn do konfigurace programu.

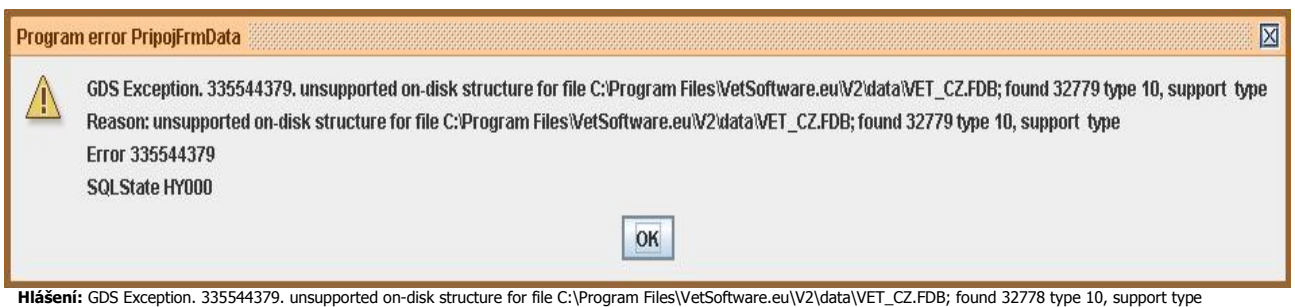

#### Důvod chyby

– v systému kde se pokoušíte spustit program V2 existuje starší verze db. engine FireBird

## Řešení problému

- odinstalujte program V2 a Firebird
- odinstalujte starší verzi FireBird-u, případně celý software který jej obsahuje (prostudujte dokumentaci dodávanou s konkrétním softwarem ohledně zálohy Vašich dat !)
- nainstalujte poslední verzi FireBird-u ze stránek [www.vetsoftware.eu](http://www.vetsoftware.eu/)
- nainstalujte program V2
- spuste instalaci software který obsahoval starší verzi FireBird-u, v nastavení instalace zakažte instalaci FireBird-u

#### Ostatní software který obsahuje starší verze engine FireBird

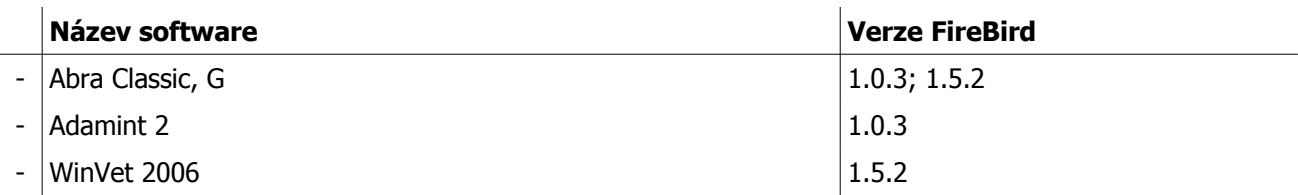

# **4) Problem 3 –** hlášení "policy/policy.txt – Přístup odepřen" (platné pro Windows Vista)

#### Popis problému

Tento problém se může vyskytovat v operačním systému Microsoft Windows Vista. Virtualizační systém Vista není v některých případech schopný správně virtualizovat soubory které jsou součástí instalované verze VetSoftware. Pokud na takový problém narazíte, projeví se několika chybovými hlašeními při spuštění VetSoftware.

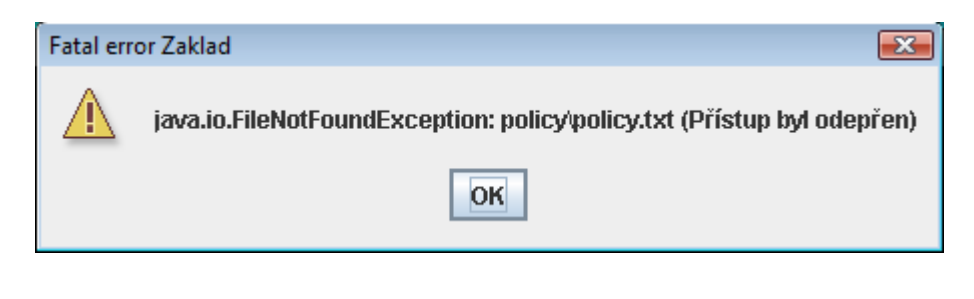

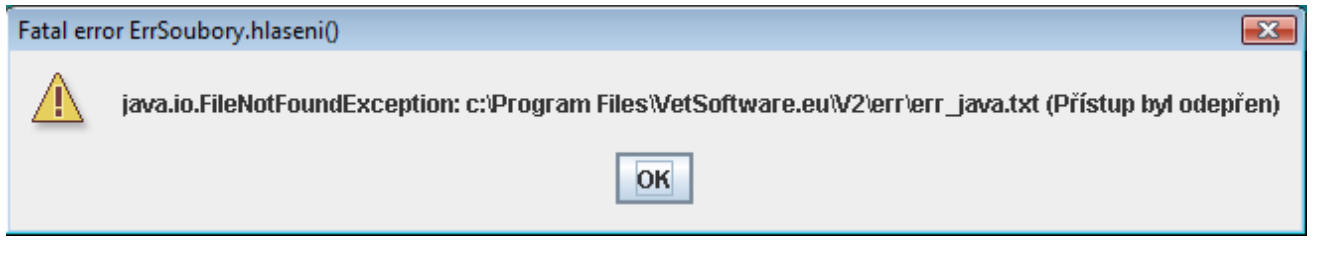

## Důvod chyby

– MS Vista není schopná virtualizovat soubory v instalaci VetSoftware, chyba není ze strany Microsoftu více zdokumentována. Popis problému na stránkách Microsoftu (jedná se o *Situaci 1) je dostupný v tomto* dokumentu: <http://support.microsoft.com/kb/927387/cs>

## Řešení problému

- řešením je změna práv adresáře "c:\Program Files\VetSoftware.eu\V2" kdy je nutné nastavit plný přístup pro přihlášeného uživatele OS do tohoto adresáře
- Přihlaste se jako uživatel s oprávněním správce a poté použijte program Průzkumník Windows k otevření složky "c:\Program Files\VetSoftware.eu\V2".
- Klepněte pravým tlačítkem myši na složku "V2" a potom klepněte na příkaz Vlastnosti
- Na kartě Zabezpečení klepněte na tlačítko Upravit
- V seznamu Název skupiny nebo jméno uživatele klepněte na svůj uživatelský účet
- V seznamu Oprávnění pro uživatelé zaškrtněte políčka Povolit pro následující oprávnění:
	- Měnit Číst a spouštět Zobrazovat obsah složky Číst Zapisovat
- Klepněte na tlačítko OK

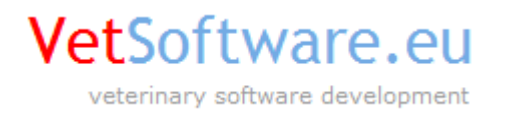

**5 ) Problem 4 –** hlášení " The JVM could not be started. The main method may have thrown an exception"

V některých případech, v závislosti na dostupné operační paměti RAM počítače může docházet k špatné inicializaci paměti při spuštění programu. Nejčastěji se jedná o nedostatek volné paměti RAM.

V takovém případě program ihned po spuštění zobrazí níže uvedené chybové okno.

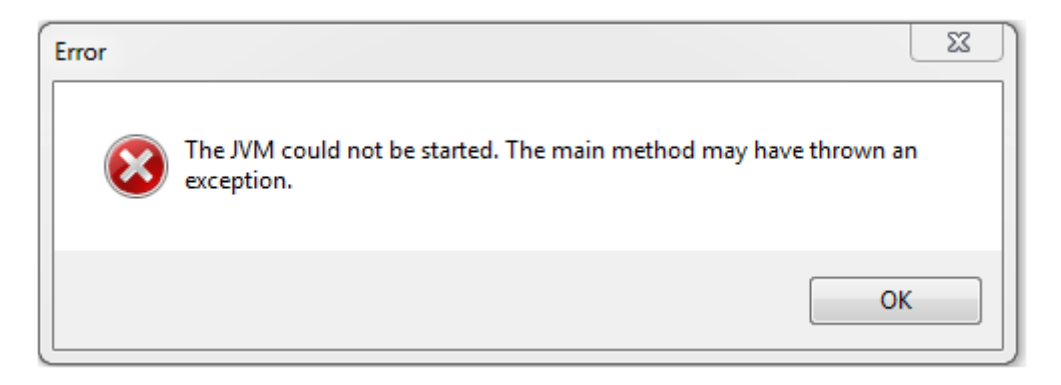

V tomto případě je nutné editovat, případně vytvořit soubor s název "v2.vmoptions". Tento soubor musí být uložen ve stejném adresáři kde je uložen hlavní spouštěcí program "v2.exe". Nejčastěji se jedná o adresář ".c:\Program Files\VetSoftware.eu\v2\", variantně "c:\Program Files (x86)\VetSoftware.eu\v2\". Ověřte, nebo přidejte následující řádky:

-Xmx512M (parametr maximální povolené paměti v MB) -Xms128M (parametr minimální povolené paměti v MB)

Doporučené nastavení je zde uvedené, tedy minimální paměť 128MB, maximální paměť 512MB.